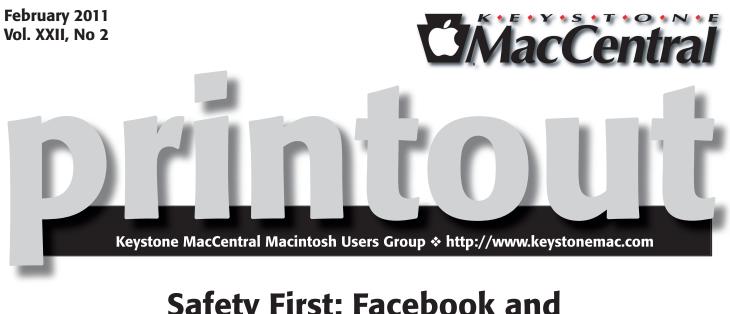

# Safety First: Facebook and Upgrading to iLife '11

by Tim Sullivan

We've tapped Eric Adams (and maybe even Wendy) to introduce us to the mysteries of Facebook. I for one have never understood the attraction of Facebook (nor of Twitter.) I'm hoping that Eric and Wendy can explain it to me. Perhaps it really could be an engaging hobby for those of us who are retired — as long as we don't post anything that could come back to haunt us.

On another note, the club has acquired iLife '11 which needs to be installed on the club's computer. iLife contains new versions of iPhoto, iMovie, and GarageBand. With "Safety First" in mind, we are not going to install iLife without some preliminary groundwork. iPhoto maintains a library of our favorite photos. In the worst case scenario, for which we should be prepared, all of the photos would be gone after the installation. Eric will walk us though the steps necessary to secure all of those photos before installing iLife.

This same advice holds true of any significant upgrade. Be prepared for disaster and hope that your preparations were not really necessary.

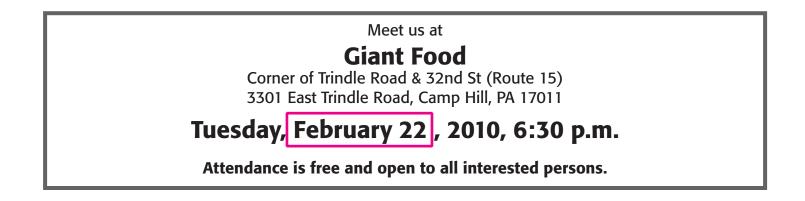

## Contents

| Safety First: Facebook and Upgrading to iLife '11 by Tim Sullivan 1 |
|---------------------------------------------------------------------|
| President's Corner by Linda J. Cober                                |
| Keystone MacCentral Minutes by Gary Brandt, Recorder                |
| ProVUE's Panorama Gets a Baby Brother: Panorama Sheets              |
| <i>by Matt Neuburg</i>                                              |
| GadgetTrak for iOS Adds Background Location Updates                 |
| by Glenn Fleishman                                                  |
| February Software Review by Tim Sullivan 8 - 10                     |

Keystone MacCentral is a not-for-profit group of Macintosh enthusiasts who generally meet the third Tuesday of every month to exchange information, participate in question-and-answer sessions, view product demonstrations, and obtain resource materials that will help them get the most out of their computer systems. Meetings are free and open to the public. The *Keystone MacCentral Printout* is the official newsletter of Keystone MacCentral and an independent publication not affiliated or otherwise associated with or sponsored or sanctioned by any for-profit organization, including Apple Computer, Inc. Copyright © 2011, Keystone MacCentral, 305 Somerset Drive, Shiresmanstown, PA 17011.

Nonprofit user groups may reproduce articles form the Printout only if the copyright notice is included, the articles have not been edited, are clearly attributed to the original author and to the Keystone MacCentral Printout, and a copy of the publication is mailed to the editor of this newsletter.

The opinions, statements, positions, and views stated herein are those of the author(s) or publisher and are not intended to be the opinions, statements, positions, or views of Apple Computer, Inc.

Throughout this publication, trademarked names are used. Rather than include a trademark symbol in every occurrence of a trademarked name, we are using the trademarked names only for editorial purposes and to the benefit of the trademark owner with no intent of trademark infringement.

#### **Board of Directors**

President Linda J Cober

Vice President Tom Owad

> Recorder Gary Brandt

**Treasurer** Ron Rankin

Program Director Gary Brandt

Membership Chair Eric Adams

Correspondence Secretary Sandra Cober

> Newsletter Editor Tim Sullivan

Industry Liaison Wendy Adams

> Web Master Tom Bank II

Librarian Tim Sullivan

#### Keystone MacCentral Essentials

#### **Meeting Place**

Giant Food (upstairs) Corner of Trindle Road & 32nd St (Route 15) Camp Hill

#### Web Site

http://www.keystonemac.com

#### **Mailing Address**

305 Somerset Drive Shiresmanstown, PA 17011

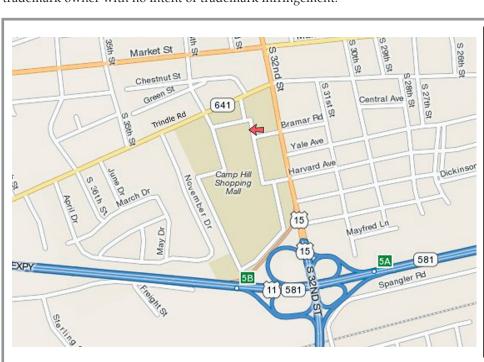

printout

#### by Linda J. Cober

# **President's Corner**

I am always interested in seeing the varied uses of technology, so I especially enjoyed seeing and listening to Woody Wolfe, a singer/acoustic guitar player who was entertaining folks waiting at Clinic 2 at Hershey Medical on Friday. He usually visits pediatric oncology patients at various hospitals, playing and singing requested songs. Instead of notebooks full of sheet music, he instead uses an iPad and can thus quickly find the scores for songs that he has not memorized. In fact, if someone really wants to hear a song that he does not have on his iPad, he can go online to find the music score. This is a really cool use of an iPad, which is not only a lot less expensive than a laptop, but also much lighter to carry and set up on a music stand.

Even before I saw Woody's use of the iPad today, I figured that there would be an iPad in my future, so when I had the chance to order The iPad Project Book: Stuff You Can Do with Your iPad by Michael E. Cohen, Dennis R. Cohen, and Lisa L. Spangenberg from Peachpit Press (www.peachpit. com), I did just that. Reading the Introduction, I was very interested to learn that the iPad, called a Newspad in Arthur C. Clarke's novel 2001: A Space Odyssey actually made its debut in 1968 in the movie of the same name when Astronaut Dave Bowman used it to view the news. Arthur C. Clarke is a great science fiction writer, and one of the lures of reading science fiction is that one has the opportunity to see possible future technology. After all, the automatic sliding doors that are seen everywhere today came from the starship *Enterprise* back on the late 1960's TV show Star Trek. Engineers and architects were fascinated by the cool sliding doors and contacted producer Gene Roddenberry to see how they worked. Disappointed to learn that they functioned because two prop men were stationed on either side of the doors to pull them apart on signal, the engineers and architects went out and designed real-world sliding doors. We walk through these doors everywhere now, and most people never know their origin. Now, you do.

Back to *The iPad Project Book*, which is well written and presents its information in the form of quickly completed projects that show you some of the many uses and features of your iPad. Chapter 1 is called "Living in the iPad" and presents basic projects such as syncing your contacts and

calendars, setting up mail accounts and handling mail, using MobileMe if you have an account, establishing security settings to protect your files and to keep the kids out of areas such as the iTunes store or your PG13 movies. Doing these practical projects will not only show you how to use your iPad but also get your iPad set up and ready to use.

Chapter 2, "Working and Playing in the iPad," teaches you how to send yourself files to read on your iPad such as Adobe Acrobat files, audio files, image files, iWork and/or Microsoft Office files, Rich-text files, and web pages. The chapter also covers obtaining a free Dropbox account so you can store up to 2 GB of files and share them between your computer and iPad. You will also learn how to use Epicurious to find, download, and organize recipes to create your own cookbook. In addition, you will see how to work with Pages to insert images so you can see what you are making should look like, or add images to create original party invitations then use Notes to make up an invitation list. Locating places using Maps is also discussed in Chapter 2, and you will be able to embed a map in your invitations so your guests can easily find the restaurant where you are holding the surprise party for your spouse or grandchild. Pictures, screen shots, and clear instructions make each step of the projects easy to follow.

Chapter 3 "Music, Books, and Movies on the iPad" does a good job showing you how to get the various media on your iPad, whether from your computer, the iTunes store, directly from ABC TV, using Elgato's Eye TV, or by converting videos/DVD's you already own into an iPadfriendly format. You will learn how and where to obtain eBooks, some for free, to read on your iPad. I am looking forward to taking my future iPad on vacation so I will have plenty of books and movies at my fingertips in case my flights take longer than expected. I enjoyed reading *The iPad Project Book,* and if you follow the steps clearly laid out for you on each of these projects, your iPad and you will be glad you did. I don't yet own an iPad, but you can believe that when I do, The iPad Project Book will be at my right hand. Remember that as a user group member, you are eligible for a 25% discount from Peachpit.

Hope to see you at our February 22 KeyMac meeting!

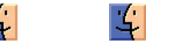

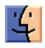

# Keystone MacCentral Minutes January 25, 2011

#### Business Meeting

President Linda Cober reported that she had renewed our Mobile Me account. She got a good discount from Trinity Software. You might want to check out some of their offers.

Treasurer Ron Rankin reported on the costs of our holiday party at the December KeyMac meeting. We received several membership renewals at the January meeting.

#### Q&A & Comments

Problems moving files between a Mac and a PC were discussed. The Mac had no trouble recognizing the PC but the PC would not recognize the Mac. Tom Owad mentioned that you would need to set System Preferences to share files using SMB for Windows. This is an option in the Sharing pane. Even though this was done in this instance, things still were not working in both directions. A check of the tech notes on Apple's site might offer some assistance.

Someone asked for recommendations on uninterruptible power supplies. From suggestions made, it seems that APC was the preferred brand of UPS units.

Users running Snow Leopard should try to run 64-bit programs whenever possible. Certain Photoshop plugins might require you to run Photoshop in 32-bit mode. Option-click when opening Photoshop to get this option.

Another problem noted was the inability of Disk Utility to recognize partitions on an external USB hard drive. It might be because the partitions were not formatted as GUID.

Linda Cober is now using Skype to make calls to Bonnaire. Her friends down there are looking for an inexpensive web camera. Two Logitech models are listed as being Mac-compatible but other cheaper models should also work. You would not really need to use the Logitech software as your newer Mac model would have the necessary software for use with the webcam. If you are on a slow connection you might not want a webcam with really high resolution. Linda's friends also passed along a question about fonts. Creating and editing documents on different computers can lead to problems with font substitutions and the resulting changes in the document's appearance. Even using fonts with the same name on different computers can cause problems if the fonts are not exactly the same on both computers. Microsoft Word can embed fonts for use with Adobe Acrobat. Using a page layout program like Apple's Pages might be a better editing option that doing the editing in Word.

#### Program Notes

Before beginning his program on Google, Eric Adams showed us how he can now use Skype on his iPhone 4. It works quite well. Eric created a family home page using iGoogle. He logged in to Google to show us that page where his family's interests are gathered. Options abound for adding news, weather, and entertainment windows. Eric demonstrated how his iGoogle page could be designated as his start page in Safari (or similarly with other browsers), giving him quick access to those items he most wanted to view. A Google Calendar can be set up to be mirrored to iCal or an iPhone. Eric's page had a window with turtles roaming around and some RSS feeds that interest him. He showed us some customization features available, including background themes. You can choose one of Google's offerings or create your own as Eric had done. Eric logged into his work account to show us a shared Google Calendar. He and his colleagues can view each other's calendars.

As part of Eric's demonstration, he created a Google account for KeyMac. Eric first set up a calendar and added the information for our February meeting. He showed us how an event can be moved to another day or time and how it can be stretched out to reflect the length of the event.

Eric added a few other gadgets to our Google page to show how they are added, moved, or deleted. You can add guests to an event so they can receive email reminders of that event. By adding an account to iCal, information can be exchanged between calendars.

Eric also showed us how to use the Google search field as a calculator. It can also do conversions and offers advanced search features worth exploring to focus a search.

## ProVUE's Panorama Gets a Baby Brother: Panorama Sheets

*Editor's note: databases are great places to store and organize data. For those in need of organization, here's an inexpensive way to find out how useful they can be.* 

**Panorama**, the flagship database application from ProVUE Development (also known as Jim Rea to its friends), has an amazing history. It was one of the first Mac applications, back in 1984—and even that wasn't its earliest incarnation. It has been going strong on Mac ever since (and, more recently, on Windows as well). Some people think it's the best database program there is; I'm one of them, as you'll discover if you read "Seeing the Light with Panorama" (19 November 2001). TidBITS Publisher Adam Engst is a fan too, and a serious user; see "When You Need a Panoramic View" (14 March 2005) and "An Unusual Use for Panorama" (11 April 2005). And if you like history and nostalgia, be sure to watch Jim Rea being interviewed at Macworld Expo 2010.

Panorama is a powerful program, and its power can be thought of as a sequence of levels layered on top of each other:

• The data sheet is a spreadsheet-like grid showing all the data in your document. Each row is a record, each column is a field.

• Forms present the same data in a graphical layout, often one record at a time. A form can be a nicely formatted presentation of the data, but it can also include configurable interface widgets such as buttons and menus, so designing a form is like building an application dedicated to the display and manipulation of this data.

• Underneath everything is a powerful procedural programming language. Using this programming language, you really are building an application. In fact, much of Panorama itself is written in Panorama's own programming language.

The inspiration of ProVUE's newly released Panorama Sheets is an acknowledgment that these levels really are largely distinct, each one sitting coherently on top of the next. Many users, perhaps the majority of users, don't need to encounter all three levels. I myself spend my time in Panorama almost entirely at the first level, in the data sheet. This means that you could take away my access to the second and third levels and I'd barely notice. And that's exactly what Panorama Sheets is: it's the data sheet part of Panorama, all by itself. This is a great idea, because it means that suddenly Panorama, in the form of Panorama Sheets, isn't a big complicated application any more. It's clear and simple. It isn't scary or confusing. There's just about no learning curve. It's also extremely inviting. Many people who think "database" don't need programmability or even forms; they just want a grid to store columnar data—an address book, their usernames and passwords, a list of plant diseases, whatever.

Panorama Sheets owes a lot to Panorama 6, which emerged in the first half of 2010 (see "Panorama 6.0.0 build 92277," 14 July 2010). Panorama 6 had a few great new features, such as a global Undo that lets you revert to any earlier saved version of a database, but it was centered mostly around an extraordinarily extensive overhaul of Panorama's interface. Things that were clunky or arcane became clear and straightforward. The menus were vastly simplified, and the data sheet itself was supplemented with contextual menus that let you perform helpful tasks like limiting the displayed records to those that were in some way like the data you were clicking. Wonderful dialogs were introduced to provide assistance for lots of basic operations.

So, for example, instead of configuring the database's field structure in the separate "design sheet," you just use a contextual menu to add a field, and a dialog to configure it. Instead of writing a formula to base a field's contents on another (a Full Name column built from a First Name column and a Last Name column, for example), or to manipulate the data in a column (such as stripping off trailing blanks), you describe graphically what you want done, with pop-up menus, in a dialog. Panorama is so fast that it previews the results of that dialog, live, as you configure it; so you know what you're going to get before you get it.

At the same time, if you want to use formulas, you can. The vast power of Panorama's hundreds of data-manipulation functions and expressions is still there in Panorama Sheets. So, for instance, if you want a column to depend automatically on other columns, in accordance with a complex custom formula, as in a spreadsheet, you can do it. You just can't combine those formulas with logic in a procedure, which for most people will be a small loss.

Panorama Sheets is a great place just to store and analyze data, especially now that it has simple one-step import and export. For example, I use it to keep track of App Store downloads of the iPhone and iPad apps I've written. Each week, I get a text file from Apple listing those downloads;

Continued on page 6

### ProVUE's Panorama Gets a Baby Brother: Panorama Sheets

I just drag that text file directly onto my Panorama document, and the new data is appended.

| 20       |    | 10000 | 100000000  | 2020202    |     | 1000000 | 137/10175 | 120 |
|----------|----|-------|------------|------------|-----|---------|-----------|-----|
| Bottles  | 6  | 0     | 12/06/2010 | 12/12/2010 | AUD | AU      | AUD       | 0   |
| Bottles! | 2  | 0     | 12/06/2010 | 12/12/2010 | CAD | CA      | CAD       | 0   |
| T Vocab  | 1  | 0     | 12/06/2010 | 12/12/2010 | EUR | LU      | EUR       | 0   |
| Bottles  | 1  | 0     | 12/06/2010 | 12/12/2010 | EUR | NL      | EUR       | 0   |
| Same     | 2  | 0     | 12/06/2010 | 12/12/2010 | USD | TW      | USD       | 0   |
| umen     | 1  | 0     | 12/13/2010 | 12/19/2010 | USD | SC      | USD       | 0   |
| Bottles  | 1  | 0     | 12/13/2010 | 12/19/2010 | CHF | CH      | EUR       | 0   |
| 2!       | 1  | 1.4   | 12/13/2010 | 12/19/2010 | USD | US      | USD       | 1.9 |
| Same     | 1  | 0     | 12/13/2010 | 12/19/2010 | AUD | AU      | AUD       | 0   |
| Same     | 1  | 0     | 12/13/2010 | 12/19/2010 | USD | KW      | USD       | 0   |
| LatVocab | 1  | 0     | 12/13/2010 | 12/19/2010 | CAD | CA      | CAD       | 0   |
| Bottles  | 1  | 0     | 12/13/2010 | 12/19/2010 | USD | MY      | USD       | 0   |
| zl       | 1  | .97   | 12/13/2010 | 12/19/2010 | EUR | DE      | EUR       | 1.5 |
| T Vocab  | 1  | 0     | 12/13/2010 | 12/19/2010 | CAD | CA      | CAD       | 0   |
| Bottles  | 29 | 0     | 12/13/2010 | 12/19/2010 | USD | US      | USD       | 0   |
| umen     | 1  | 0     | 12/13/2010 | 12/19/2010 | USD | TW      | USD       | 0   |
| LatVocab | 1  | 0     | 12/13/2010 | 12/19/2010 | AUD | AU.     | AUD       | 0   |
| T Vocab  | 5  | 0     | 12/13/2010 | 12/19/2010 | USD | US      | USD       | 0   |
| Bottles  | 8  | 0     | 12/13/2010 | 12/19/2010 | GBP | G8      | GBP       | 0   |
| umen     | 1  | 0     | 12/13/2010 | 12/19/2010 | JPY | JP      | JPY       | 0   |
| umen     | 1  | 0     | 12/13/2010 | 12/19/2010 | GBP | GB      | GBP       | 0   |

The real fun starts, though, when you manipulate that data. Panorama is, and has always been, RAM-based; so your file is read once completely into memory and isn't affected unless you explicitly save (a fact which encourages experimentation, and even if you do save, its Total Recall feature lets you revert to previously saved versions if you messed up), and everything you do is lightning-fast. You can fill a column with data, possibly based on other columns. You can propagate data into blank cells, and generate running totals. You can search in all kinds of ways, winnowing the data displayed to what matches your criteria, including finding duplicates. Of course you can sort and subsort. Some of these capabilities might be available in Excel, but they're nowhere near as easy to use.

But the feature I love most is when Panorama analyzes and summarizes your data for you. For example, with a single dialog I can tell Panorama Sheets to show me my App Store data organized to reflect the total downloads for each individual app. Or I can subdivide those totals into date ranges, to see how the number of downloads varies over time. Notice how the irrelevant columns have been hidden automatically, so I can focus on the facts I care about.

| Title       | Units |
|-------------|-------|
| 99 Bottles! | 5348  |
| Albumen     | 1952  |
| J&SLatVocab | 1104  |
| JACT Vocab  | 1592  |
| LinkSame    | 2252  |
| Zotz!       | 212   |
|             | 12460 |

| Title       | Units | End Date Conv |
|-------------|-------|---------------|
|             | 647   | 01/31/10      |
|             | 431   | 02/28/10      |
|             | 360   | 03/28/10      |
|             | 418   | 04/25/10      |
|             | 400   | 05/30/10      |
|             | 1073  | 06/27/10      |
|             | 517   | 07/25/10      |
|             | 389   | 08/29/10      |
|             | 252   | 09/26/10      |
|             | 272   | 10/31/10      |
|             | 266   | 11/28/10      |
|             | 323   | 12/26/10      |
| 99 Bottles! | 5348  |               |
|             | 1270  | 02/28/10      |
|             | 110   | 03/28/10      |
|             | 134   | 04/25/10      |
|             | 38    | 05/30/10      |
|             | 27    | 06/27/10      |
|             | 192   | 07/25/10      |
|             | 50    |               |
|             | 35    | 09/26/10      |
|             | 32    | 10/31/10      |
|             | 28    | 11/28/10      |
|             | 36    | 12/26/10      |

If you start using Panorama Sheets and eventually decide you really need the full-fledged Panorama, to get forms and the procedural programming language, that's no problem; Panorama and Panorama Sheets operate on the same documents, and indeed can coexist perfectly on the same computer, and of course you get a special rate if you upgrade.

But I don't want to misrepresent Panorama Sheets as a mere tease, or as some sort of weak Panorama Lite. For most users, Panorama Sheets will be all that's needed; its lower price and focused feature set, along with the clarified, helpful interface inherited from Panorama 6, make this a powerhouse database program that's fun and easy to use.

The best way to get a sense of Panorama Sheets in action is to watch the introductory video. Then, if you like, you can download the 15-day trial. Panorama Sheets requires an Intel- or PowerPC-based Mac with Mac OS X 10.4 or later; but to buy it from the Mac App Store requires a computer that sees the Mac App Store, meaning it's running at least Mac OS X 10.6.6. Panorama Sheets costs \$39.95 either directly from ProVUE or from the Mac App Store.

#### by Glenn Fleishman

## GadgetTrak for iOS Adds Background Location Updates

**The** worst time to consider installing theft-recovery software on your computer or mobile device? The minute after it's stolen. The best time? Right now! The GadgetTrak iOS app makes a compelling case at \$0.99 to buy and install after you read this review. Using iOS 4's background location updating, you can keep track of a device (lost, stolen, or perhaps in the hands of a kid playing Angry Birds in the hall closet) with little effort.

The point of theft-recovery software is simple: to provide some kind of post-loss updates from your devices, preferably with coordinates included from either a GPS receiver, Wi-Fi positioning, or both. We've previously written about this extensively, because the software is typically inexpensive, and cheap relative to the value of replacing lost hardware. (Most recently, see "GadgetTrak 3 Locates Stolen Laptops," 4 August 2010, and "Undercover Theft-Recovery Software Update Gives You the Details," 19 April 2010.)

The GadgetTrak app is simple to set up. You create a new account with the firm, which provides access to tracking via a Web site; you can use an existing account if you already rely on GadgetTrak's OS X software. The app lets you set a passcode so that it can't be disabled once activated. It can be killed from the App Drawer, although I found that using that method didn't seem to disable background updates! (Instead, you use Settings > General > Location Services, scroll to the setting for GadgetTrak, and set the switch to Off.)

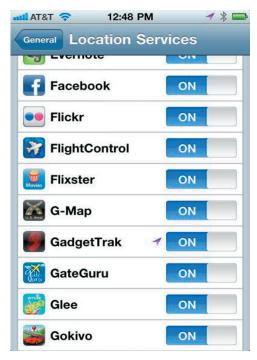

After the app is registered, it shows a message that tracking is disabled. You visit the account Web site, log in, and select the phone to enable tracking. You can also retain tracking reports, or have them deleted in favor of showing just the current position. GadgetTrak shows recent results on a map. The company doesn't provide this information directly to law enforcement, as some other firms do, although it cooperates with recovery efforts. Instead, the firm gives it to you directly.

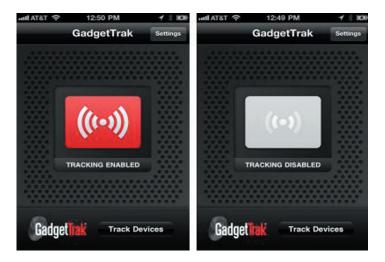

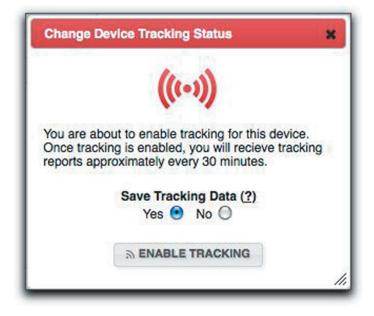

Continued on page 8

### GadgetTrak for iOS Adds Background Location Updates

You might be concerned that continuous use of Location Services could drain your battery. But GadgetTrak is no GPS navigation program: it sends updates only when tracking is on, presumably when you need it most. Over days of testing, I didn't see any strange additional battery drain.

GadgetTrak must be launched any time you restart your phone, because iOS doesn't have a launch-at-startup option. And it's also possible that the app will quit when iOS needs to free up memory from background apps. I haven't seen that happen, despite running dozens of other apps after launching GadgetTrak a few days ago. For GadgetTrak to work, it also has to be connected to some Internet source. A thief might be smart enough to power down a 3G device, like an iPhone or 3G iPad, or not connect an Apple mobile to Wi-Fi without wiping it. Nonetheless, petty criminals aren't always known for their foresight or follow-through.

GadgetTrak isn't the only theft-recovery app for iOS, of course. Apple's Find My iPhone, which works with the iPad and iPod touch as well, offers background location updates to the MobileMe Find My iPhone service, and doesn't require that you ever launch it manually. There's a Find My iPhone app and Web site, and you can track as many iOS devices as you have registered to an account.

Find My iPhone once required a paid and active MobileMe subscription to work. But in November, Apple made Find My iPhone free to anyone with iOS 4.2 running on an iPad, iPhone 4, or fourth-generation iPod touch to use with those devices and any older ones using the same account. An Apple ID account is used instead of MobileMe. (See "Find My iPhone Now Free for Owners of Newest iOS Devices," 22 November 2010.)

But Find My iPhone provides only the current location of a device, not a history of tracking locations. The service is also always turned on, though it consumes very little battery power since Apple is managing location updates with more control, unlike third-party app developers who must use specific programming interfaces. Find My iPhone also can be used only with the same account on all devices; GadgetTrak can be installed at no extra charge on iOS devices that share the same iTunes account, but a user can then opt to register devices to separate GadgetTrak Web accounts.

GadgetTrak will certainly face more head-to-head competition–Undercover hasn't updated its Orbicule app for background location yet, for instance–but it has unique and distinct advantages from Find My iPhone, especially if you don't have a MobileMe subscription or a recent vintage iOS device. What are you waiting for? Go get it now!

#### by Tim Sullivan

# February Software Review

#### Tags 2.0.2

http://www.gravityapps.com/tags/index.html Requires OS X 10.6. \$29.

Organization may be an inherited trait. Some people got it, and some don't. Tags is definitely for the latter group. Creation of many folders to organize gets tedious fast. And then there's always the executive decision when a file can go into multiple folders.

It may be that Finder is no longer the best way to manage files. On numerous occasions I have lost files, even whole folders. Not paying attention to where a file is being stored or inadvertently dragging a folder and dropping it in another folder can lose data faster than you can say "What just happened?"

The iTunes interface does not require the user to know which folder within other folders contains the music file.

Tags allows users to organize (and find) files without regard to where they are filed — in folders, Mail, iPhoto, Safari, and most applications.

In Gravity's example, the user is designing an office. In the Finder, three files have been selected, and the tagging window called up using a keyboard shortcut. The window has two panes. The bottom contains existing keywords, while the top contains keywords to be applied. New keywords are entered here.

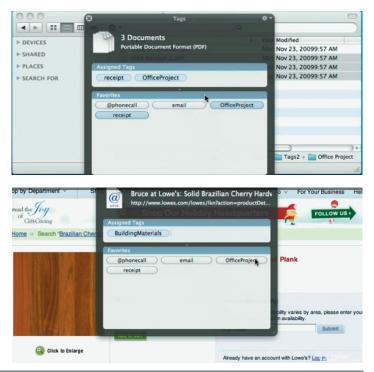

Tags provides two ways to view the collected information — the tag browser and an enhanced Spotlight.

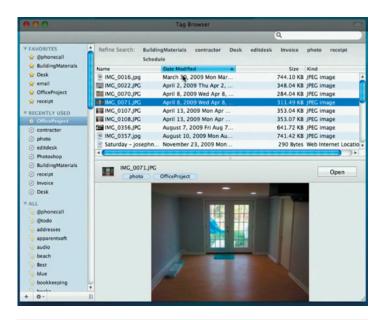

## **Apple Updates**

#### iTunes 10.1.2 January 27, 2011 - 90.43 MB

#### System Requirements

- OS X version 10.5 or later
- QuickTime 7.6 or later; Support for HE-AAC requires QuickTime 7.6.4 or later
- Safari 4.0.3 or later

iTunes 10.1.2 provides a number of important stability and performance improvements.

#### iMovie 9.0.2

#### January 20, 2011 - 27.52 MB

System Requirements

- OS X version 10.6.3 or later

This update improves overall stability and fixes an issue that could cause audio playback to be out of sync.

#### Brother 2.5 Printer Drivers for OS X v10.6 January 20, 2011 - 123.84 MB

System Requirements

- OS X 10.6.0 or later

This update installs the latest software for your printer or scanner.

#### idvd 7.1.1

#### January 18, 2011 - 34.53 MB

System Requirements

- OS X 10.6.6 or later
- iDVD 7

This update improves overall stability and ensures compatibility when sending slideshows from iPhoto '11 to iDVD.

This update is recommended for all users of iDVD 7.

#### MacBook Air (Late 2010) Software Update 2.0 January 18, 2011 - 342 KB

System Requirements

- OS X 10.6.5 (Build 10H717)
- OS X 10.6.6

This update resolves an issue with some MacBook Air (Late 2010) systems that prevents the system from sleeping.

#### Epson Printer Drivers v2.5.1 for OS X v10.6 January 13, 2011 - 837.37 MB

- OS X 10.6 or later

This update installs the latest software for your Epson printer or scanner.

#### Mac OS X v10.6.6 Update Combo January 06, 2011 - 1.06 GB

System Requirements

– OS X v10.6 - OS X 10.6.5

## Mac OS X v10.6.6 Update

January 06, 2011 - 143.59 MB

System Requirements - OS X 10.6.5

The Mac OS X 10.6.6 Update is recommended for all users running Mac OS X Snow Leopard and includes general operating system fixes that enhance the stability, compatibility, and security of your Mac. It also includes the Mac App Store, the best way to discover and buy new apps for your Mac. The Mac App Store, a new application you'll find in the Dock, includes the following features:

• Discover Mac apps: Browse featured apps, top charts, and categories, or search for something specific. Read detailed app descriptions and user reviews, and flip through screen shots.

• Buy and install: Easily purchase apps with your iTunes account. Apps install in one step and are quickly available from the Dock.

• App updates: The Mac App Store keeps track of all your purchased apps and notifies you when free updates are available

#### Pages EndNote Plug-in January 06, 2011 - 270 KB

System Requirements - OS X 10.6.6

If you downloaded Pages '09 from the Mac App Store and want to insert citations from EndNote\* you will need to install the Pages EndNote Plug-in

Continued on page 10

### February Software Review

#### iWork 9.0.5 January 05, 2011 - 66.75 MB

System Requirements

OS X 10.5.6 and later

This update contains bug fixes and improvements, including the following:

• Adds support for playback of Keynote presentations on iWork.com public beta, with over 15 animations and effects, when using the latest version of Safari.

- Adds support for Keynote Remote 1.2, including high-resolution slides for the Retina display.
- Addresses an issue in Keynote with ruler numbers when moving or resizing a shape or scrolling.

• Addresses an issue when exporting a Keynote presentation to iTunes/iPod when iTunes 10 is installed.

• Improves the readability of ePub documents exported from Pages.

• Includes public sharing and private upload document sharing options for iWork.com to Keynote, Pages, and Numbers.

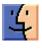

This update is recommended for users of iWork 9.0 and later. iWork.com users are invited to test the sharing options and provide feedback

#### iMovie 9.0.1

#### January 04, 2011 - 27.52 MB

System Requirements - OS X 10.6.3 or later

This update improves stability and fixes other minor issues, including:

• Fixes an issue where stabilization would not be applied correctly to some video clips from iPhone and iPod touch.

• Fixes an issue that prevented use of some valid Facebook passwords that contained non-alphanumeric characters.

• Improves compatibility with some cameras that create content in multiple formats.

• Improves performance when scrolling the Project Library.

#### GarageBand 6.0.1 January 04, 2011 - 47.5 MB

System Requirements

- OS X 10.6.3 or later

This update improves overall stability, and addresses compatibility and a number of other minor issues.

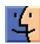

## Share Keystone MacCentral with other MACaholics

| Name                       |                             | To join Keystone<br>this form with y |
|----------------------------|-----------------------------|--------------------------------------|
| Address                    |                             | (payable to Key                      |
| City                       | State Zip                   | — Keystone N                         |
| Home Phone                 | Day Phone                   | Membe                                |
| E-mail Address             |                             | 305 Somers<br>Shiresmans             |
| Date                       | Is this O Renewal or O New? | Keystone MacC                        |
| How did you hear about us? |                             | <b>usually</b> held at               |

Family or Corporate dues are  ${\rm O}$  \$30/yr.

To join Keystone MacCentral, mail this form with your membership dues (payable to Keystone MacCentral) to:

#### Keystone MacCentral Membership Chair 305 Somerset Drive Shiresmanstown, PA 17011

Keystone MacCentral meetings are **usually** held at 6:30 p.m. on the 3rd Tuesday of the month at Giant Foods, Trindle & 32nd, Camp Hill

Dues for one person are  $\bigcirc$  \$20/yr.